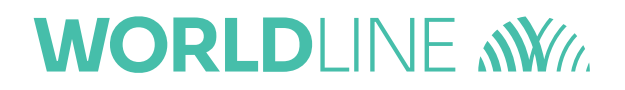

### New version of the payment format in **MultiLine**

February 2024

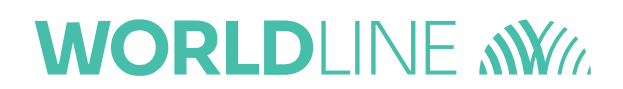

As of 17 March, a new update will come to MultiLine to follow the new version of the payment format published by the European Payments Council, with [guidelines from the ABBL](https://www.abbl.lu/en/professionals/toolbox/payment-standards/xml-customer-credit-transfer-initiation-message-iso-20022-guidelines) adapted for the Luxembourg.

This document aims to provide you with a comprehensive overview of the key modifications coming to MultiLine related to this new guideline.

The previous version of the format will still be supported until the 23 November 2025.

### **Contents**

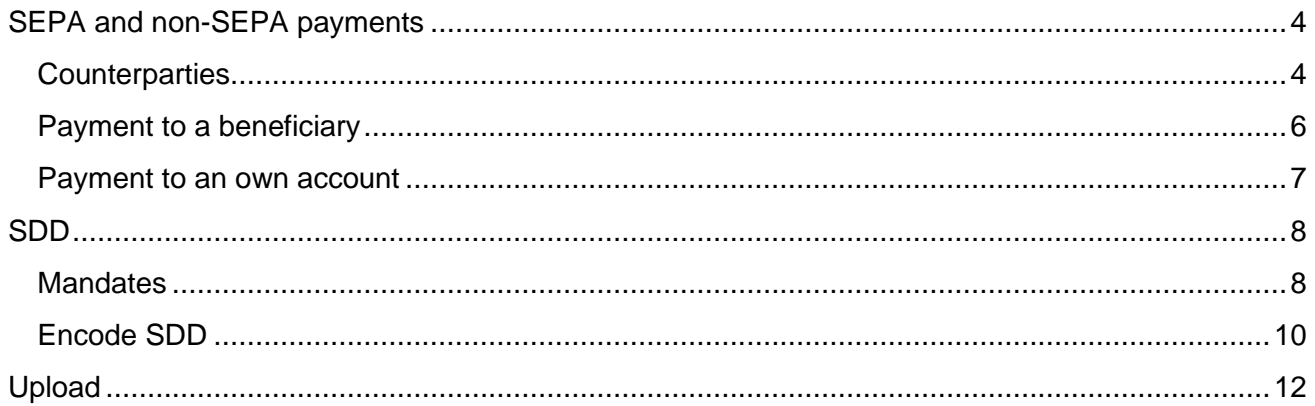

### <span id="page-3-0"></span>SEPA and non-SEPA payments

#### <span id="page-3-1"></span>**Counterparties**

In MultiLine, the user can optionally enter the complete address of a beneficiary in 3 different ways:

- in the input wizard to input a payment,
- in the screen of "Manage counterparty" to edit or create a counterparty,
- via import of the counterparty file.

With the new version of the file format for credit transfer, a new rule has been added concerning the address fields:

- If **one field** in the counterparty address **is not empty**, then **country and city must be present**.
- If none of the field in the address is filled, the user can proceed.

Which means, if a user fill one of the address field (address line, postal code, city or country) then he must fill in **both the city and country**.

This new rule **applies** when **encoding in the application**.

Starting from 17 March, the address fields change to a more structured layout, with an additional "Extended" view to input more details about the address.

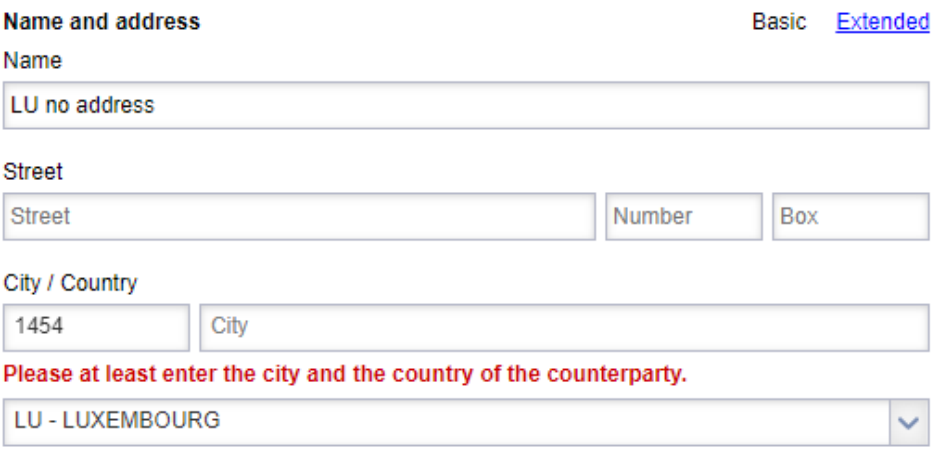

*Error message when trying to add a counterparty without following the new rule – Basic view*

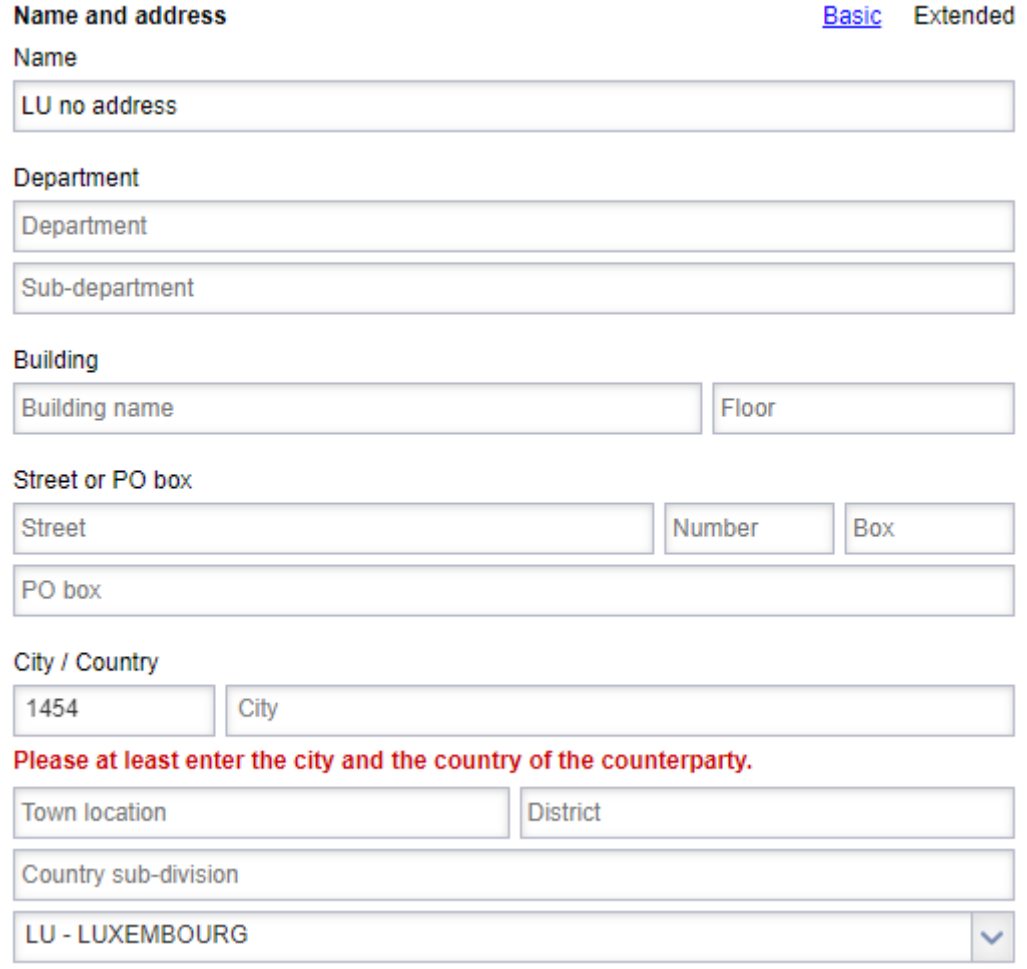

#### *Error message when trying to add a counterparty without following the new rule – Extended view.*

The current address that has been inputted in the application by the user is now mentioned as "Current address line" until the user update the address with the new fields.

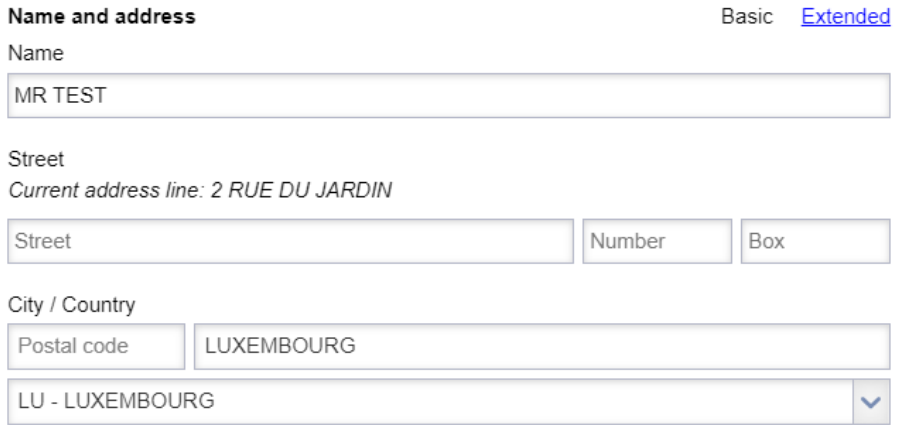

*Message "Current address line" showing until the user update the address*

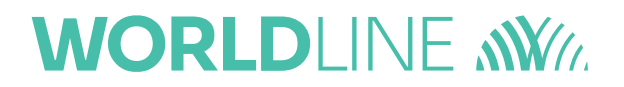

### <span id="page-5-0"></span>Payment to a beneficiary

From now on, the address of the beneficiary must comply to the same rules as the counterparty as mentioned above:

- If **one field** in the beneficiary address **is not empty**, then **country and city must be present**.
- If none of the field in the address is filled, the user can proceed.

#### This new rule **applies** when **encoding in the application.**

If one field is missing, the user will be asked to complete the missing fields. They will also have the option to save their changes to the existing beneficiary for future payments.

### Please at least enter the city and the country of the beneficiary. You can then save the beneficiary for future use.

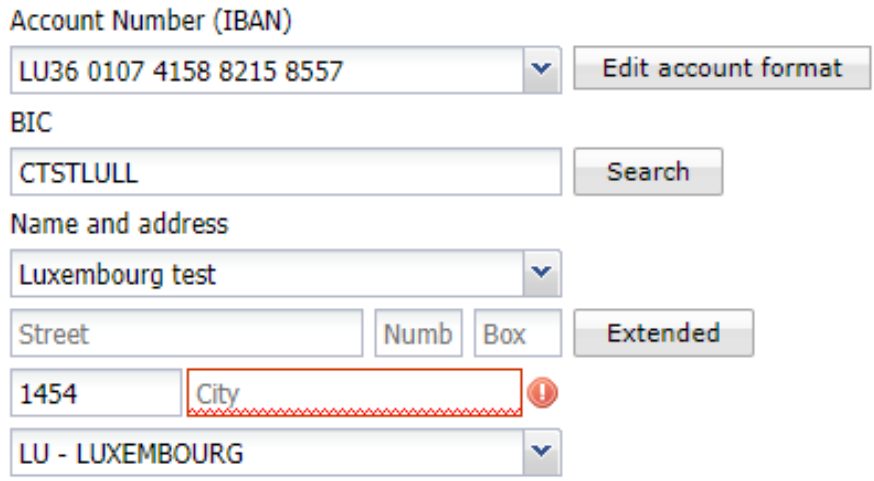

*Error message when trying to encode a payment without following the new rule for the beneficiary.*

#### <span id="page-6-0"></span>Payment to an own account

The own account part follows the same rule as the beneficiary and counterparty:

- If **one field** in the address **is not empty**, then **country and city must be present**.
- If none of the field in the address is filled, the user can proceed.

However, if and only if **the ordering account bank is the same as the own account beneficiary bank**, then the whole own account beneficiary address **will be omitted**.

If the address doesn't follow the rule and the **ordering account bank is different from the own account bank**, the user must follow one of the rules below:

- input a new beneficiary in the according tab with the missing address fields; or,
- contact the bank to correct the address in the MultiLine contract before you can proceed with the payment.

The postal address available for this own account is incomplete. Please contact your bank to update this own account address or input the details for the beneficiary account by yourself (by selecting "Beneficiary" instead of "Own account").

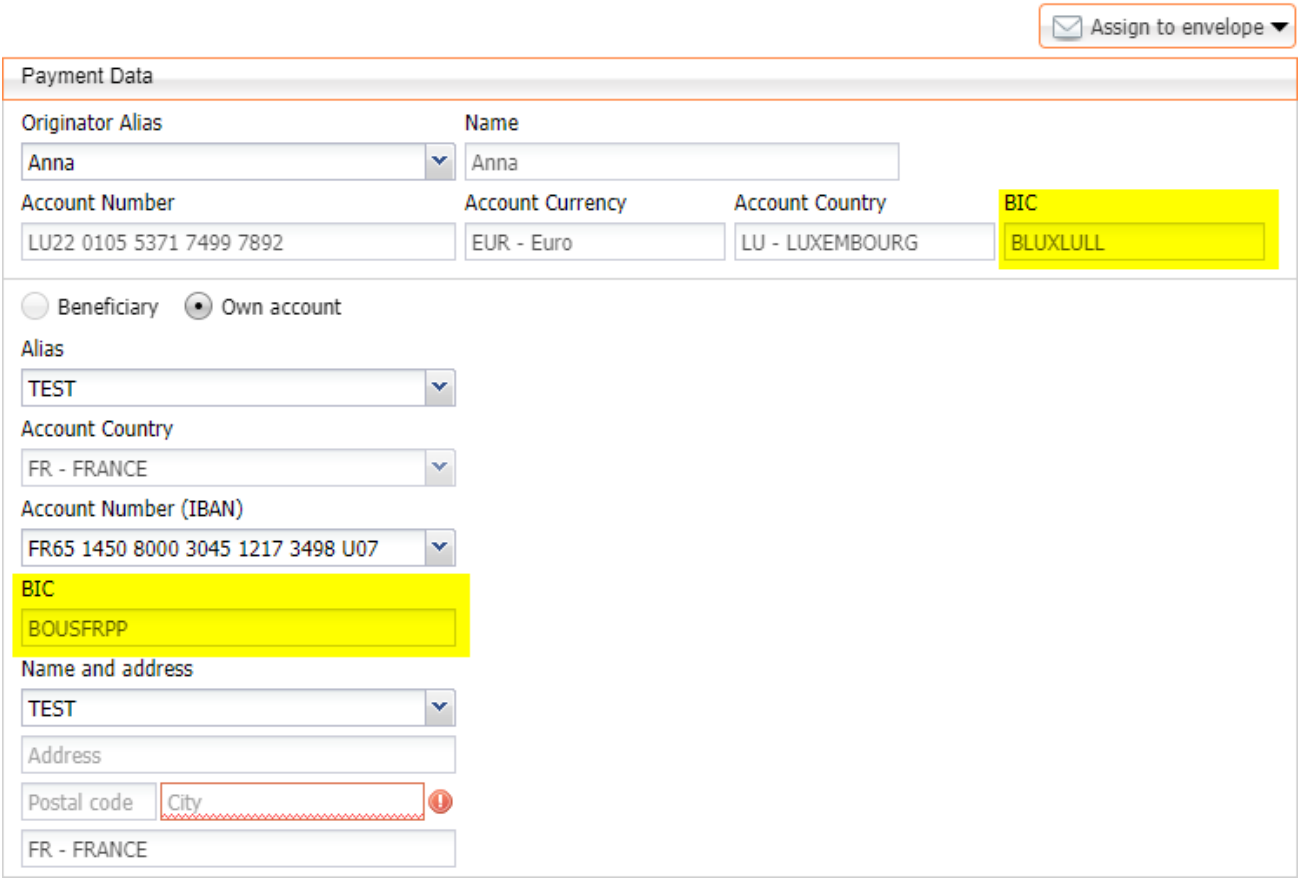

#### *Error message when trying to encode a payment to an own account from a different bank than the ordering account and with the address not following the new rule.*

## **WORLDI INF WWW**

### <span id="page-7-0"></span>SDD

#### <span id="page-7-1"></span>**Mandates**

While creating a mandate, the user can optionally enter the address of the creditor and debtor in two different ways:

- in the screen "Manage mandates",
- via upload of a mandate file.

The new version of the file format for direct debit follows the same rule than the one for credit transfer concerning the address fields:

- If **one field** in the debtor or creditor address **is not empty**, then **country and city must be present**.
- If none of the field in the address is filled, the user can proceed.

Which means, if a user fill one of the address field (address line, postal code, city or country) then he must fill in **both the city and country.**

This new rule **applies** when **encoding in the application**.

Starting from 17 March, the address fields change to a more structured layout, with an additional "Extended" view to input more details about the address.

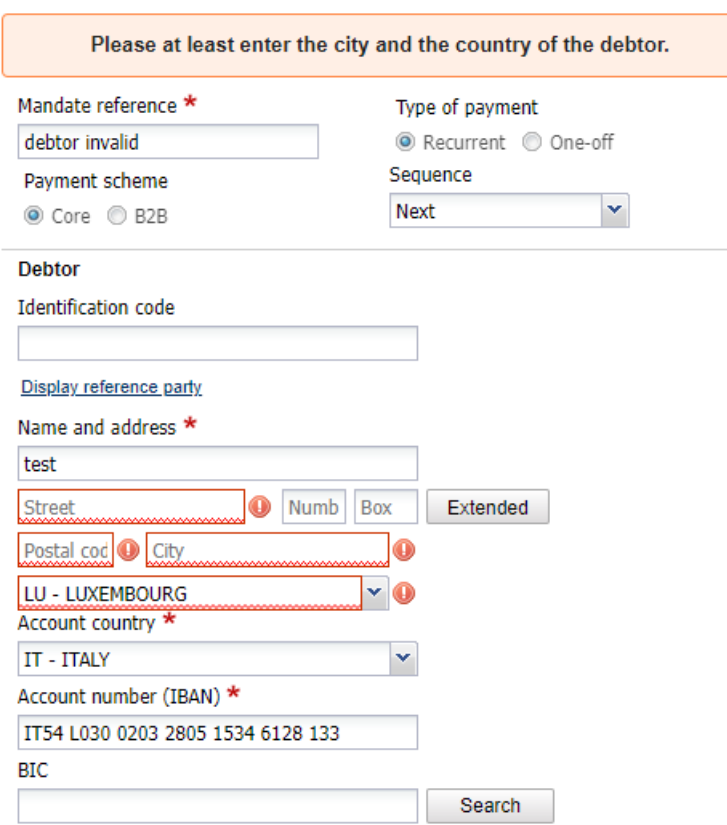

*Error message if the debtor address doesn't follow the new rule.*

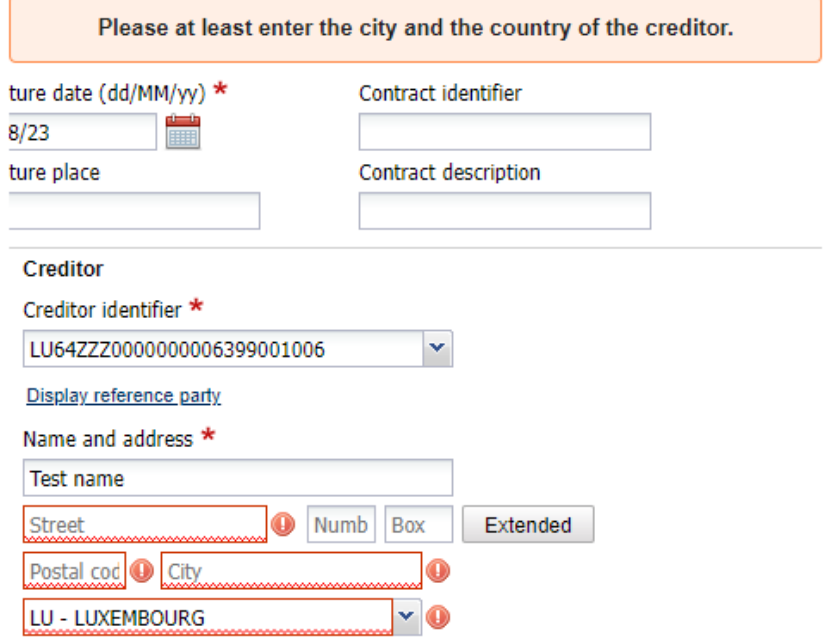

#### *Error message if the creditor address doesn't follow the new rule.*

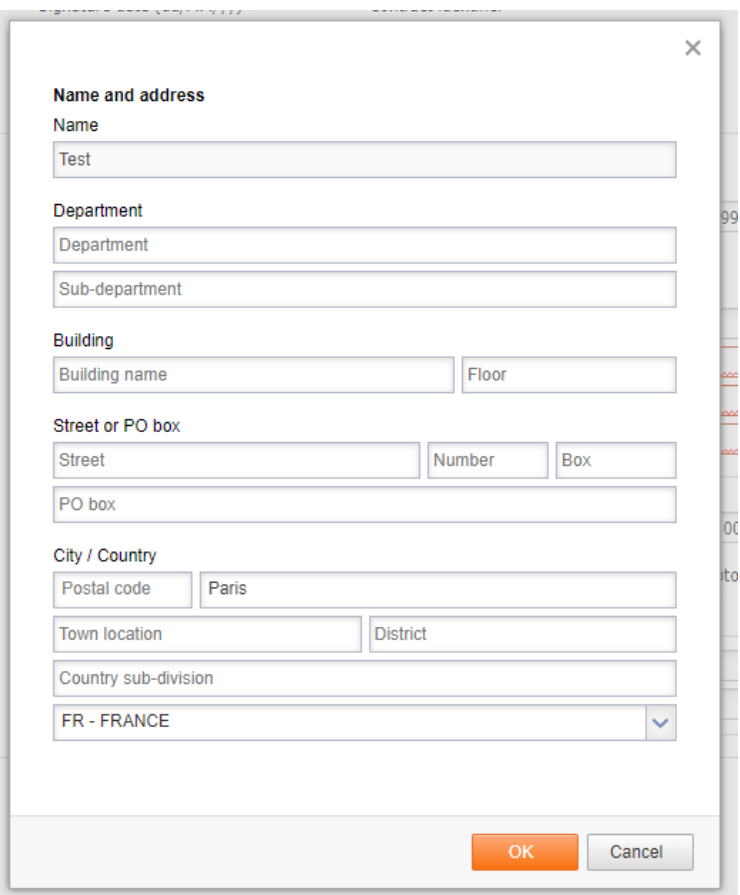

<span id="page-8-0"></span>*Extended view to enter to address of the debtor or creditor*

### Encode SDD

When creating a SDD, the user selects a mandate reference to associate with it**. If the creditor or debtor hasn't been encoded properly in the mandate wizard** like above, the user will be asked to go to the mandate wizard and **complete the missing address data**.

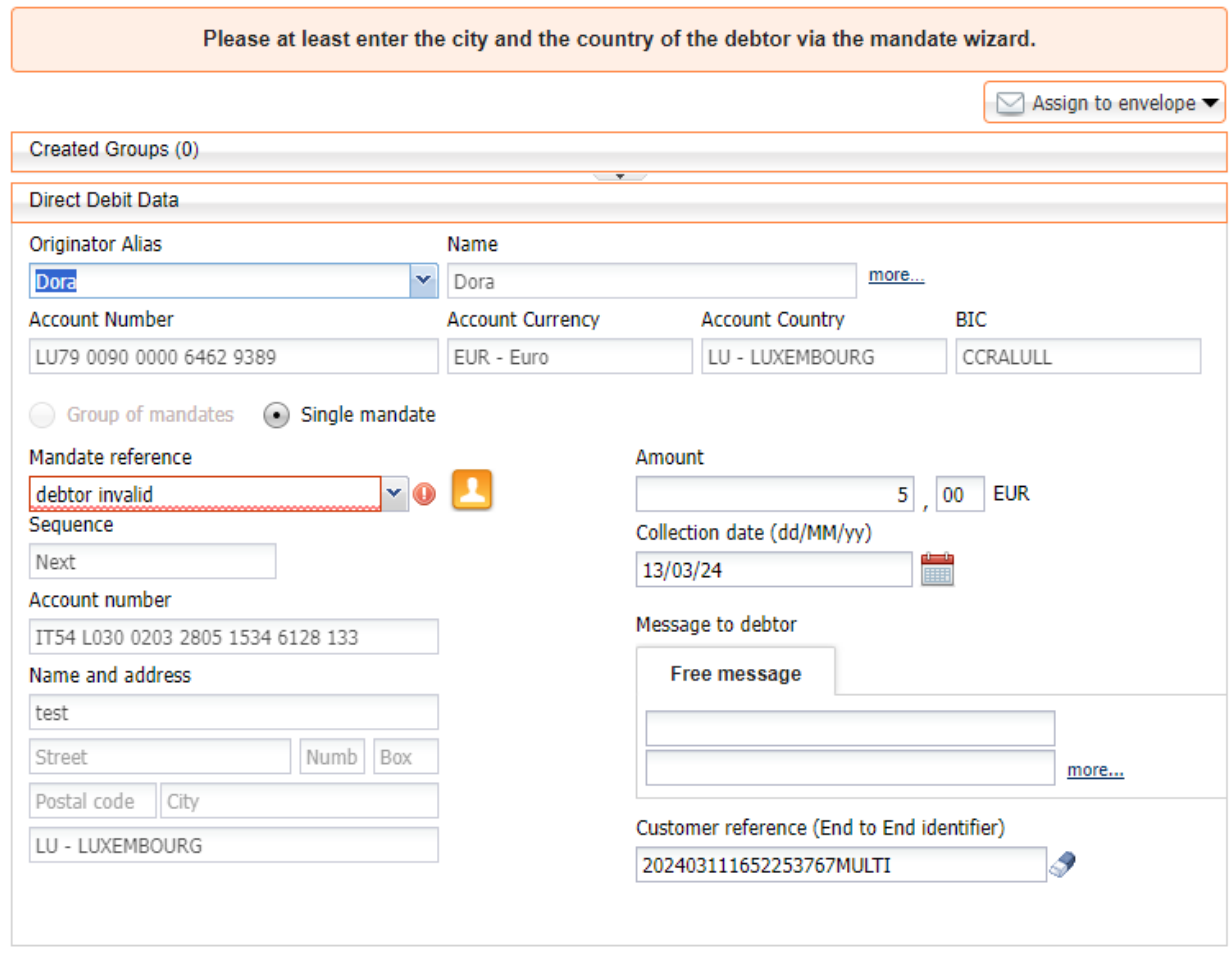

#### *Error message if the debtor address in the mandate doesn't follow the new rule.*

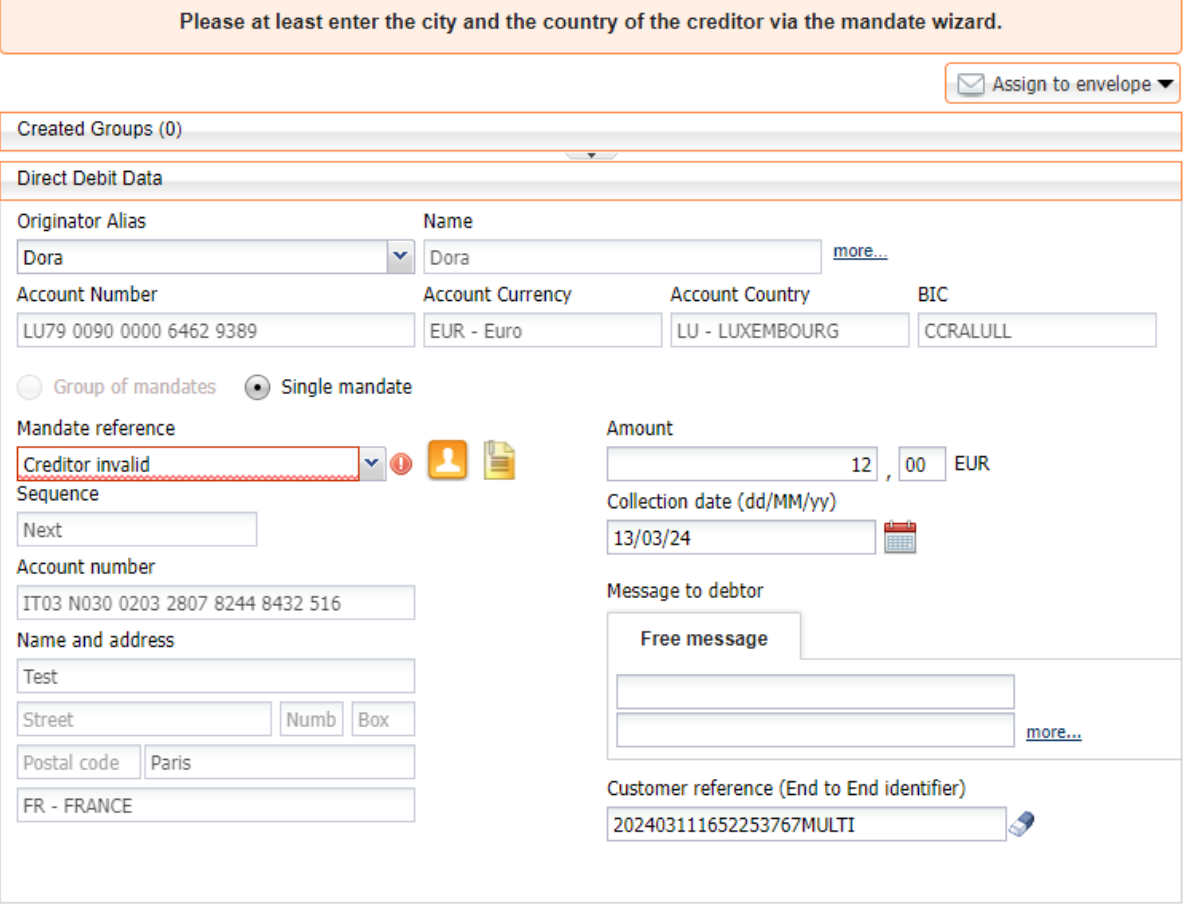

#### *Error message if the creditor address in the mandate doesn't follow the new rule.*

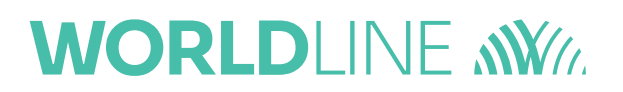

### <span id="page-11-0"></span>Upload

When uploading a file with the **new version** of the PAIN format (**pain.001.001.09** or **pain.008.001.08**), a new rule has been added concerning the address fields:

- If **one field** in the address **is not empty**, then **country and city must be present**.
- If none of the field in the address is filled, the user can proceed.

Which means, if a user upload a file using the new version and fill one of the address field (address line, postal code, city or country) then he must fill in **both the city and country**.

However, MultiLine **still supports** uploading files with the **version pain.001.001.03** and **pain.008.001.02**.